## **Photoshop Project Solarize**

A fun developing technique from the B&W darkroom days is a technique called solarizing. In the darkroom it was one of the first advanced darkroom tricks people often learned due to its dramatic results. To do it we would expose the photo sensitive paper under the enlarger with the negative in place. After that exposure, bring the paper to the chemical baths to develop the image. Then when it is half way developed in the chemical baths remove it from the baths to bring it back to the enlarger and expose it to plain bright light for about 1 minute. The process required many trial and errors and would often get a bit messy. Now, in the digital darkroom, solarizing is much easier. I'll walk you through steps in Photoshop to create this cool effect.

Here is the original shot of the Point Arena Light House.

First thing we are going to do is turn the image into a B&W image. Under the image tab, go to Adjustments, then to Desaturate. You should now have something like this.

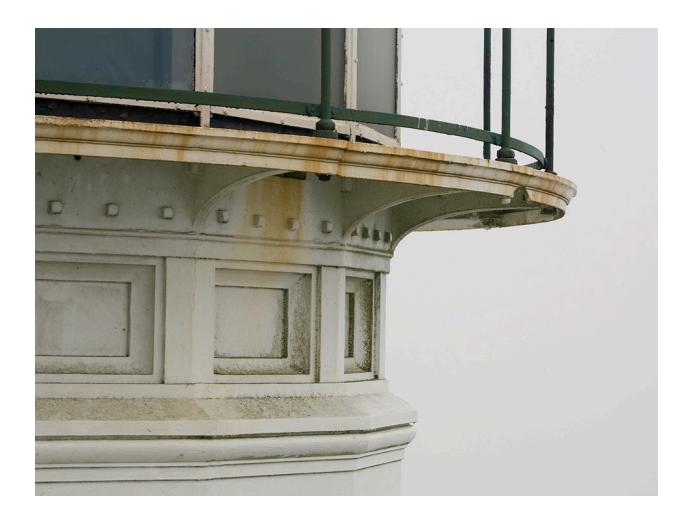

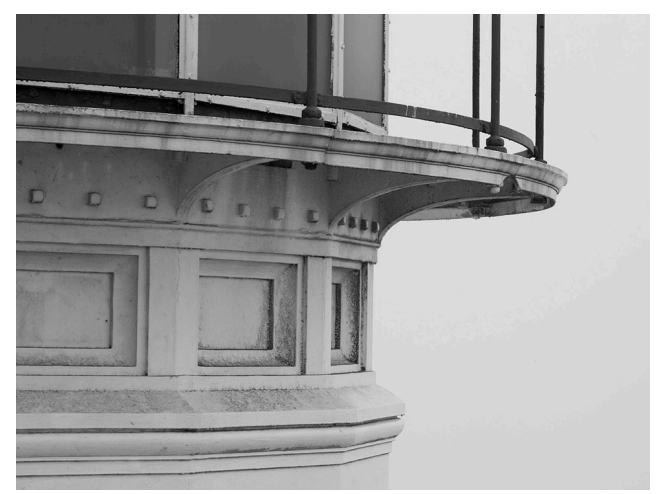

Now under the Filter tab go to Stylize -> Solarize. Then open the Levels window.

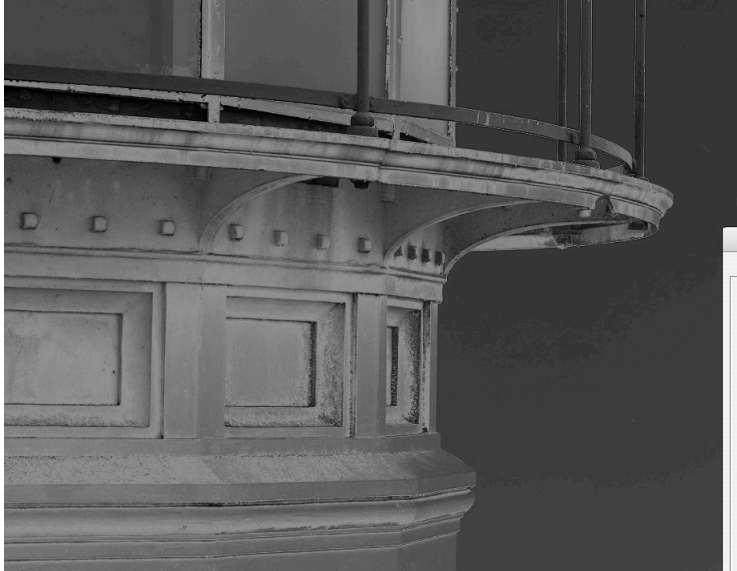

(located under image>adjustment)

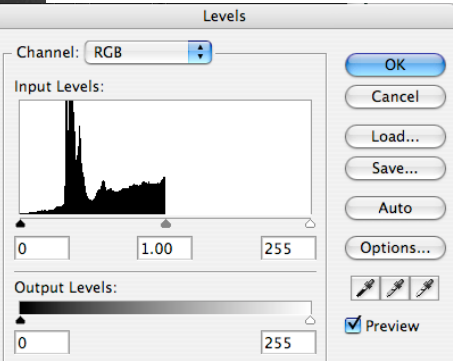

It's not quite there. It looks a bit too dark, if we look at the Levels (command-L) we can see most of the tones are down in the darker region of the graph. We can correct this by dragging the right slider to the edge of the data on the graph. Then move the middle slider a bit to the right for a more dramatic look. And there we have it!

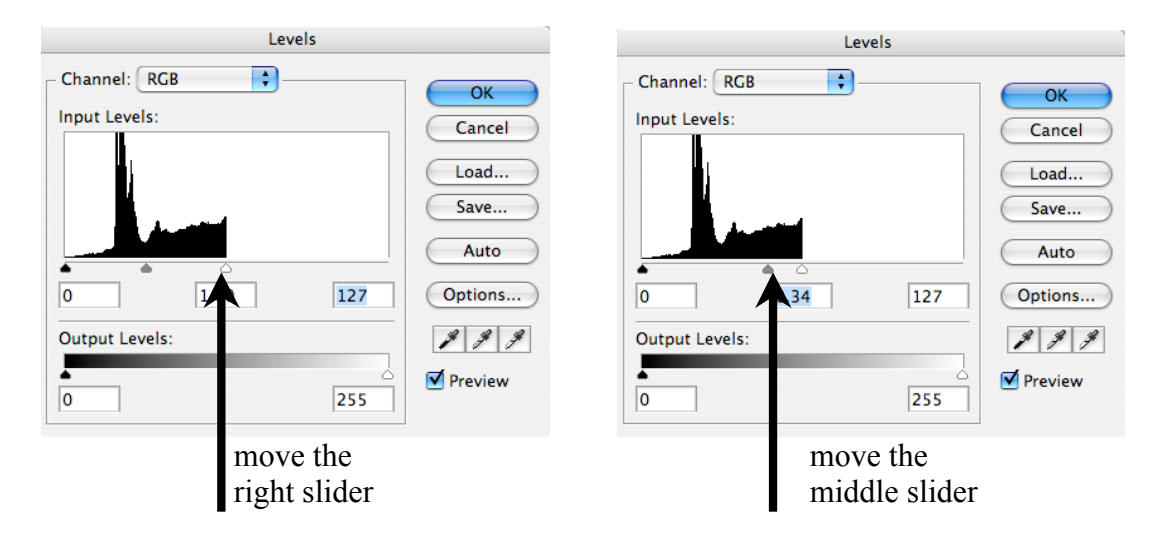

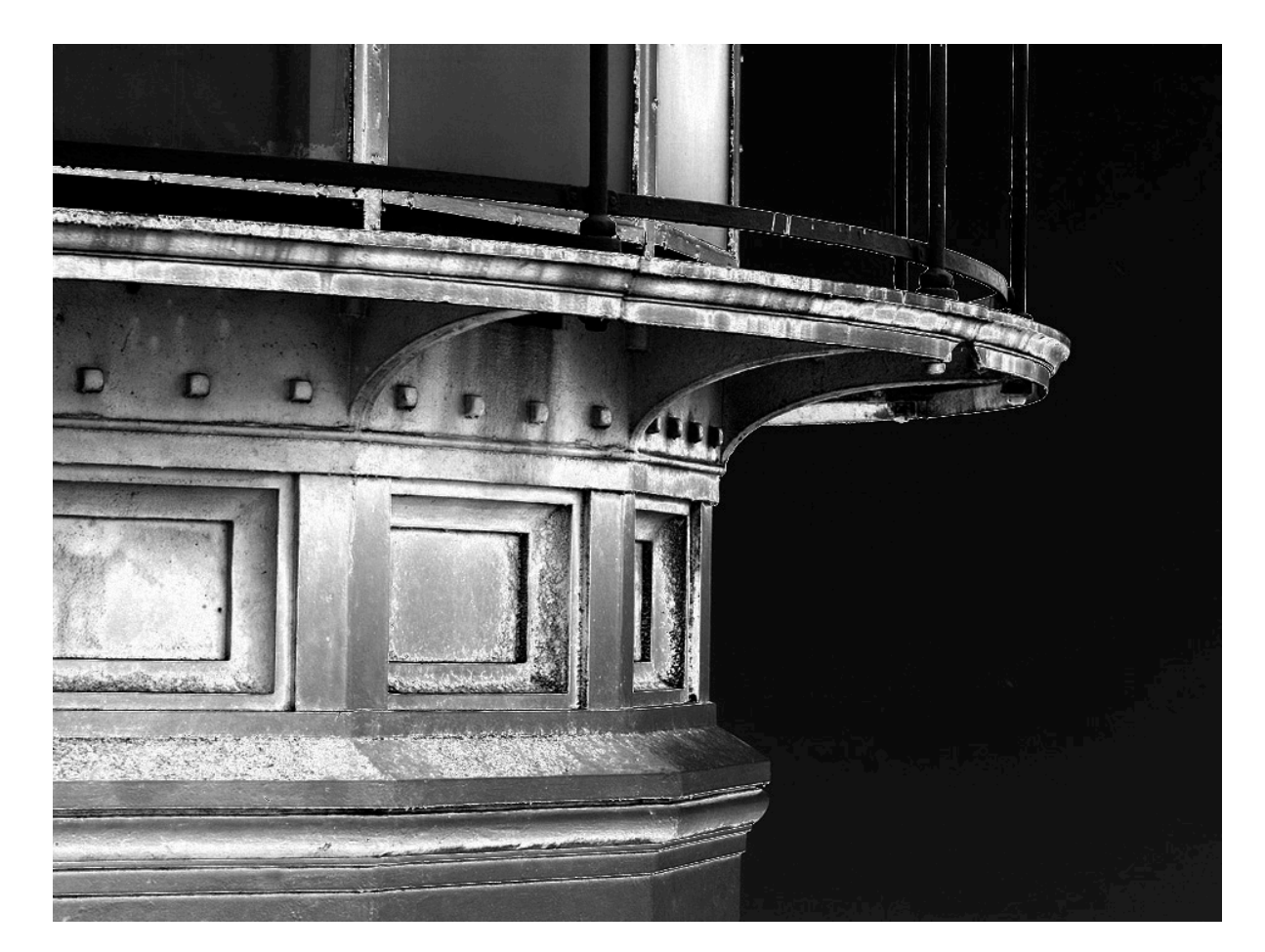

Solarize MANY images, but turn in you two best solarized images. One in B&W (desaturated in step 2) and one in color (skip the step where you desaturate the image).